Artículo

[Henrique Dias](https://es.community.intersystems.com/user/henrique-dias-2) · Mayo 26 Lectura de 1 min

[Open Exchange](https://openexchange.intersystems.com/package/zpm-explorer)

## **Un vistazo al explorador de ZPM (zpm-explorer)**

Un aspecto muy interesante de los datos es que siempre podemos descubrir algo nuevo.

Con esa idea en mente, hemos creado una nueva página para mostrar un poco más del interior de ZPM!

Para publicar una aplicación en ZPM, se necesita el archivo module.xml. Dentro del archivo, tenemos unas pocas etiquetas que ofrecen buena información que puede ser muy útil para nosotros.

Del *endpoint* <https://pm.community.intersystems.com/packages/>{package}/{version}/manifest extraemos dos cosas: palabras clave/etiquetas y Dependencias.

## **Palabras clave/Etiquetas**

Extrajimos palabras clave de cada aplicación en el Package Manager y las repartimos para crear una nube de palabras clave.

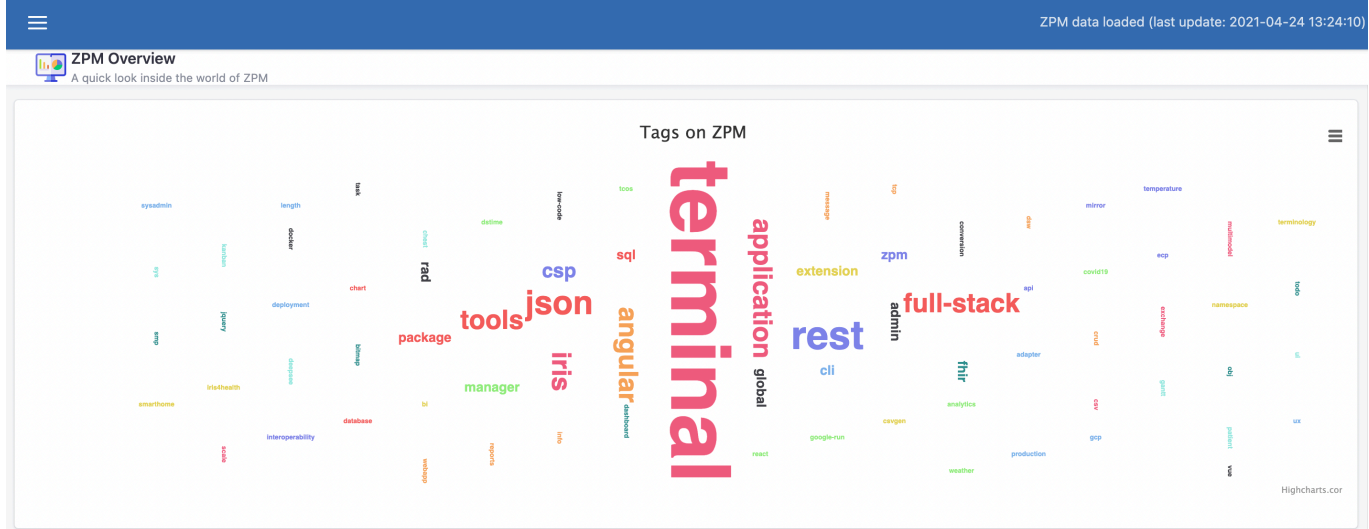

## **Dependencias**

Y usando la etiqueta Dependencies, cogimos la dependencia de cada aplicación y creamos un Diagrama de Sankey para ilustrar esas relaciones.

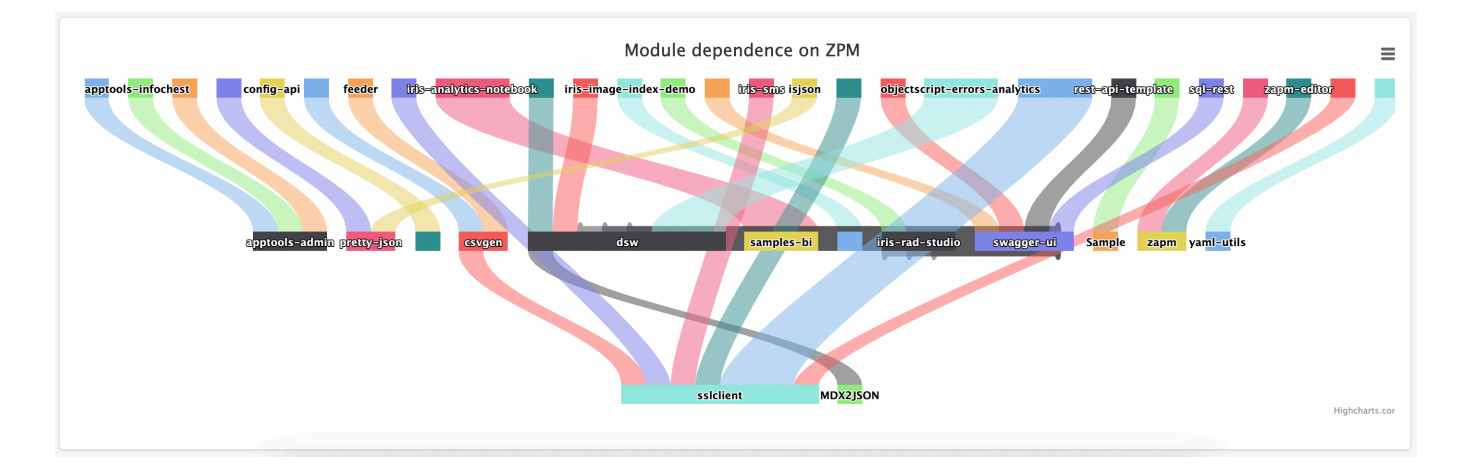

[#Desarrollo de IU](https://es.community.intersystems.com/tags/ui-development) [#HTML](https://es.community.intersystems.com/tags/html) [#JavaScript](https://es.community.intersystems.com/tags/javascript) [#InterSystems IRIS](https://es.community.intersystems.com/tags/intersystems-iris) [#Open Exchange](https://es.community.intersystems.com/tags/open-exchange) [Compruebe la aplicación relacionada en InterSystems Open Exchange](https://openexchange.intersystems.com/package/zpm-explorer)

**URL de fuente:** https://es.community.intersystems.com/post/un-vistazo-al-explorador-de-zpm-zpm-explorer